## **How Do I…**

## *Create a finding chart for my telescope?*

With its imaging coverage of large sections of sky, the SDSS can be useful for planning telescope observations. You can use SkyServer to generate a finding chart to help plan these observations.

1. Go to the SDSS SkyServer website (http://cas.sdss.org/).

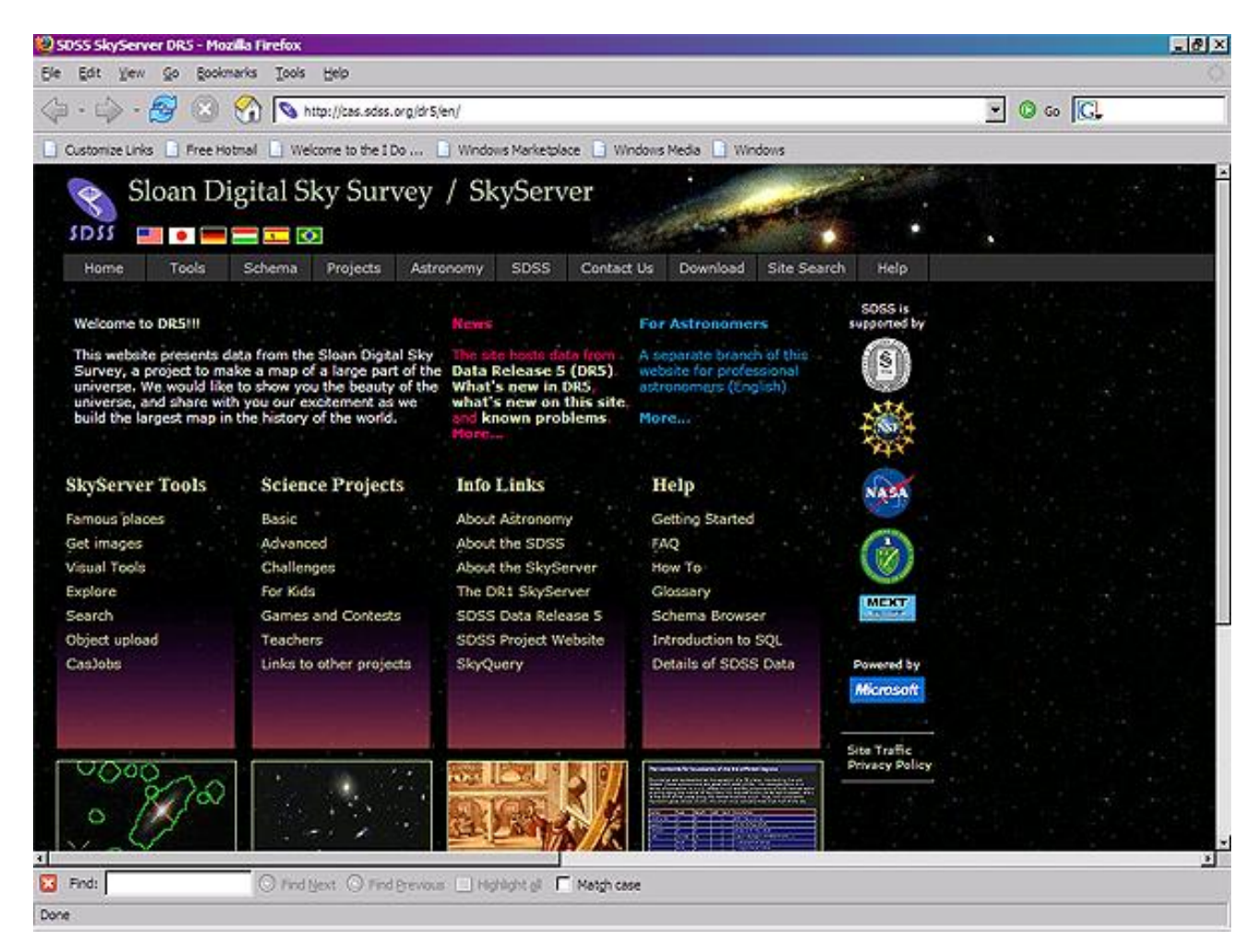

2. Click on **For Astronomers** (the blue text link near the top right of the page, under the menu bar). You will go to a new page. The site will now be optimized for you, astronomy researchers.

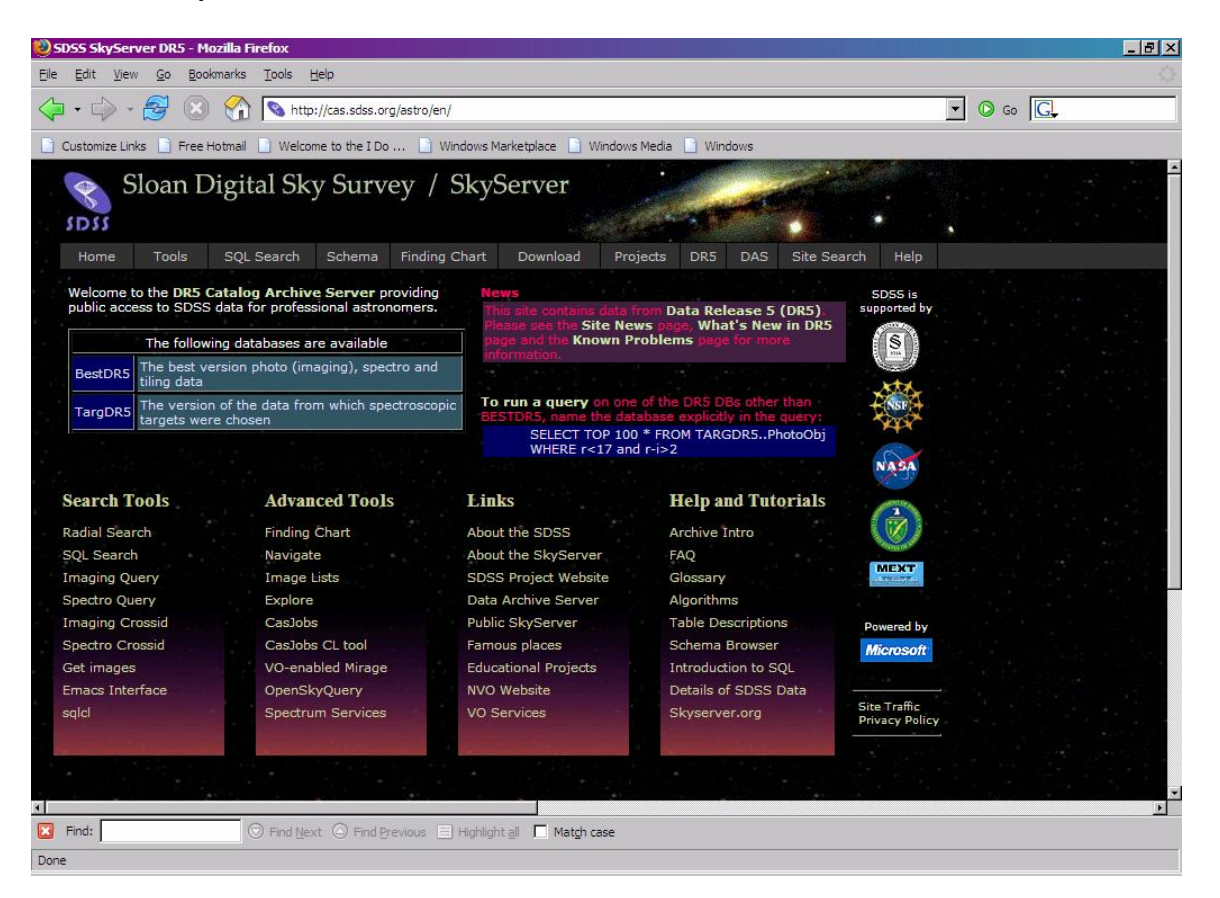

3. Look at the *Advanced Tools* column – the second column from the left in the main part of the page. Click on **Finding Chart**, the first link below the topic header. The page will change to show the Finding Chart tool:

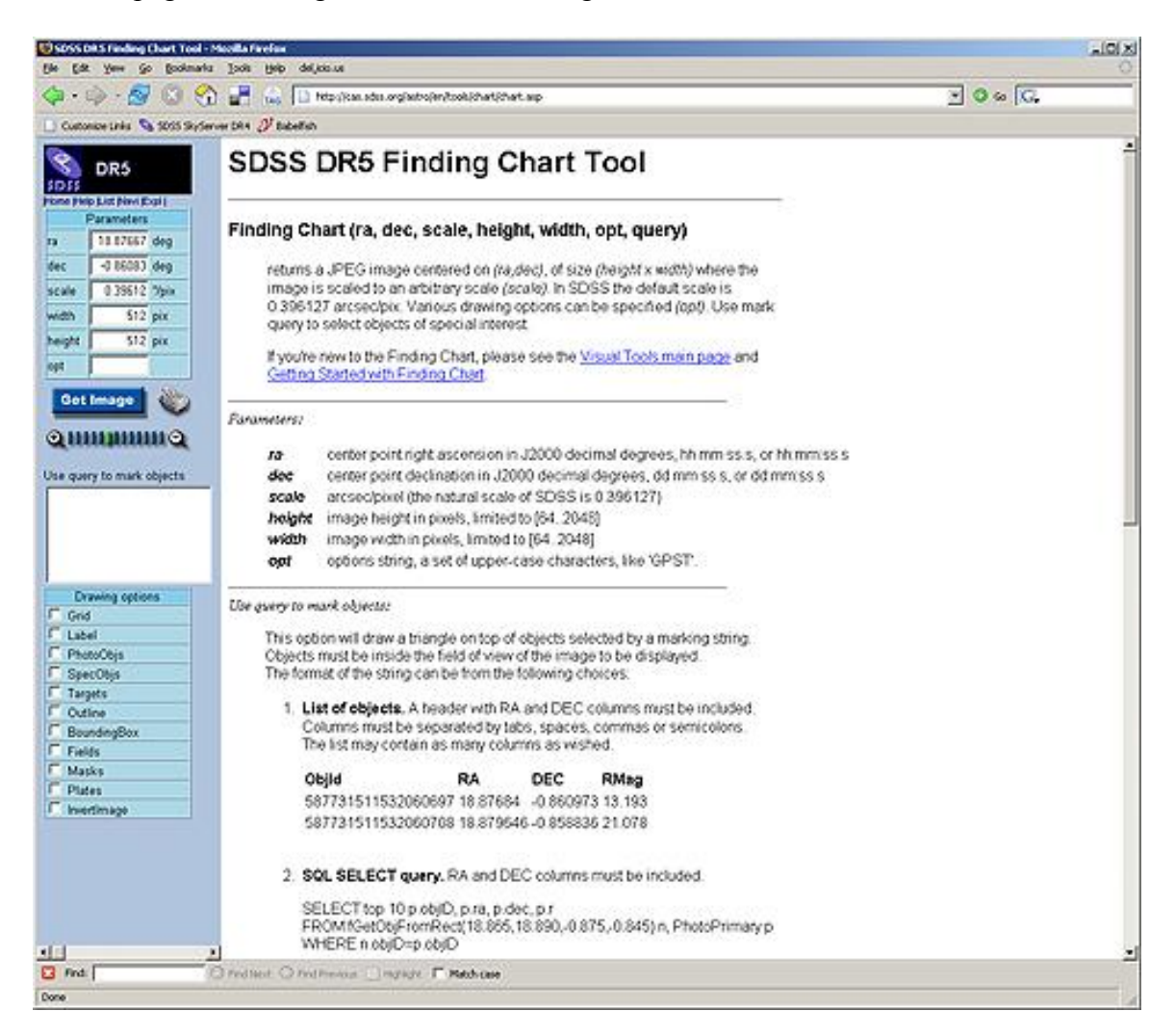

- 4. Look at the *ra* and *dec* input boxes near the top left of the tool. Enter the coordinates of your object. You may enter them either as decimal degrees or as HMS/DMS. If you enter them as HMS/DMS, use the format "hh:mm:ss  $\pm$ dd:mm:ss".
- 5. In the *scale* input box, enter the scale of your telescope in arcseconds per pixel.
- 6. In the width and height input boxes, enter the desired size of the image in pixels.
- 7. Click on one or more of the *Drawing Options* checkboxes in the left-hand panel to redraw the image with various features selected. It is usually a good idea to check **InvertImage**, to display the image as white-on-black.

## 8. Click **Get Image**.

9. Click the printer icon to open a printable finding chart. The finding chart print white-on-black, and it will display the ra and dec of the center, as well as the scale. It will also have a space to take notes. The printable finding chart will look like this:

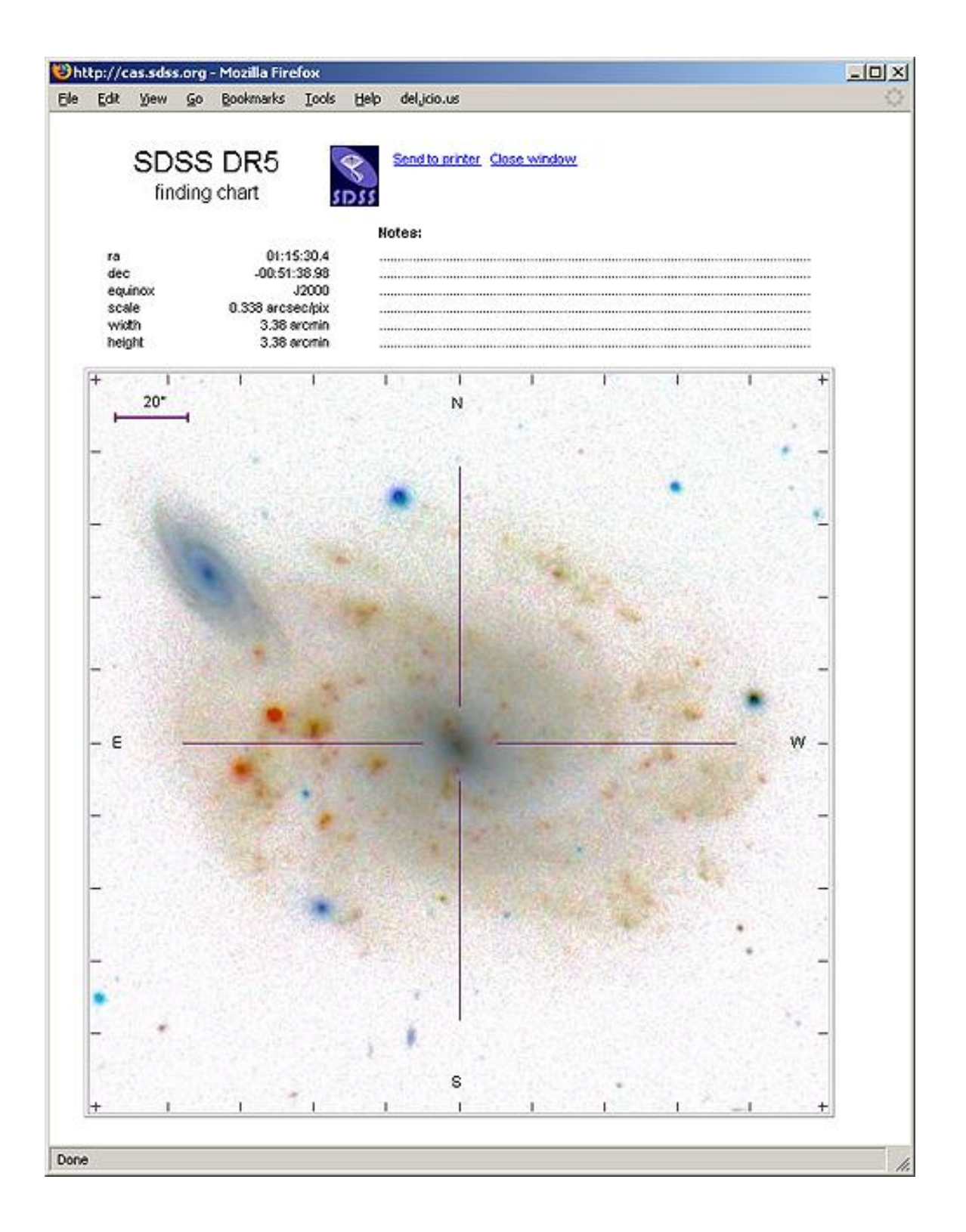